#### ONLINE AUCTION FOR YAMUNANAGAR DEPOT DIRECTORATE OF STATE TRANSPORT, HARYANA 30 Bays building, 2nd floor, sector 17, Chandigarh (Haryana) (India) Ph.:-0172- 2727263, 2710371 Fax No.:-2710378 e-mail:-transport.haryana@gmail.com , Website:- http://hartrans.gov.in/index.htm e-Auction Portal [\(https://haryanaeprocurement.gov.in\)](https://haryanaeprocurement.gov.in/) **\_\_\_\_\_\_\_\_\_\_\_\_\_\_\_\_\_\_\_\_\_\_\_\_\_\_\_\_\_\_\_\_\_\_\_\_\_\_\_\_\_\_\_\_\_\_\_\_\_\_\_\_\_\_\_\_\_\_\_\_\_\_\_\_\_\_\_\_\_\_\_\_\_\_\_\_\_\_\_\_\_\_**

**State Transport, Haryana propose to sale/dispose off various models of condemned buses, black/used oil, tyres and automotive batteries on "as is where is basis" & "as is what it is basis'' as per details given below through Online Auction hosted on Haryana Government Single eProcurement Portal [\(https://haryanaeprocurement.gov.in\)](https://haryanaeprocurement.gov.in/) for Haryana Roadways YamunaNagar:-** 

**\_** 

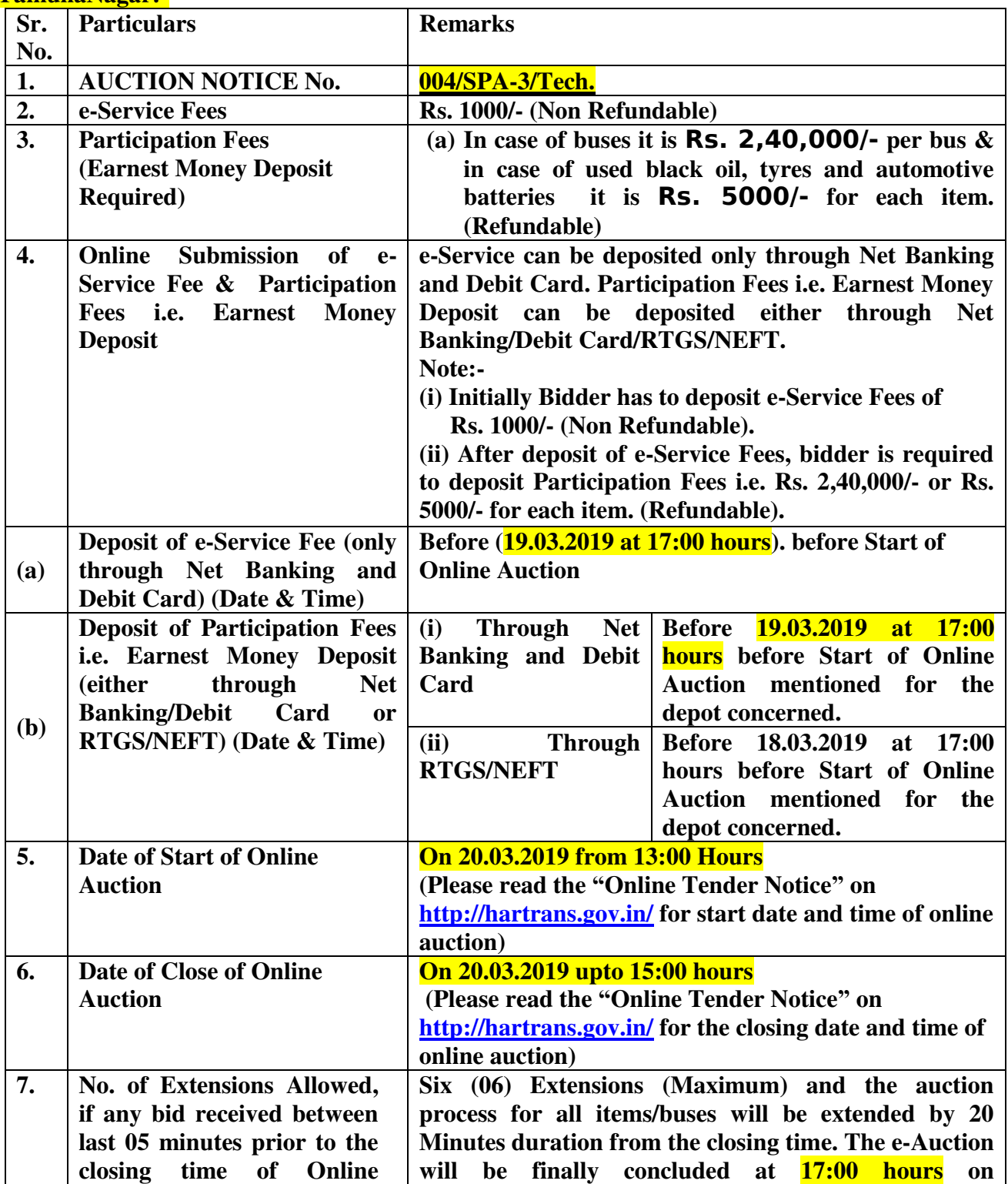

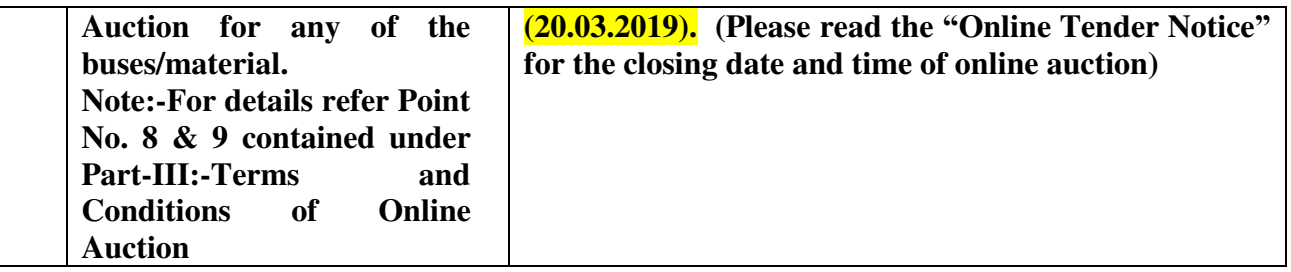

#### IMPORTANT NOTE(S):-

(1) To participate in the Online Auction, there is no need to obtain Digital Signature Certificate (DSC). Bidders can participate by sign-up online (create user account) on Haryana Government Single eProcurement Portal [\(https://haryanaeprocurement.gov.in\)](https://haryanaeprocurement.gov.in/).

- (2) Date and Time of making payment of e-Service Charges & Participation Fees is as under:-
- I. Through Net Banking and Debit Card:-Before (time)AM/PM on (date) i.e. before Start of Online Auction. **(mentioned above)**
- II. Through RTGS/NEFT on or before (date) upto (time) hrs.. **(mentioned above)**

## **I. GENERAL INFORMATION TO BIDDERS**

- 1. The Bidders can download the e-Auction documents from the Portal: [https://haryanaeprocurement.gov.in.](https://haryanaeprocurement.gov.in/)
- 2. The intending bidders before participation in the Online Auction/ bidding process will be required to create their user account online by selecting the option of Auction from discipline column and obtain user-id/password on the website [https://haryanaeprocurement.gov.in](https://haryanaeprocurement.gov.in/) (If already created user account, this step needs to be skipped). For necessary instructions regarding participation in Online Auction please visit the aforementioned website and click on the available link "How to…" at the Home Page for their frequently asked queries (FAQs) regarding Online Bidding Process.
- 3. Intending bidders will be mandatorily required to sign-up online (create user account) by selecting discipline Auction on the website [https://haryanaeprocurement.gov.in](https://haryanaeprocurement.gov.in/) to be eligible to participate in the Online Auction. He/She will be required to make online payment of e-Service Fee & Participation Fees as per details provided in Page No. 1. The intended bidder who fails to pay e-Service Fee & Participation Fees under the stipulated time frame shall be restricted to participate under Online Auction.
- 4. The Bidders shall have to pay e-Service Fee & Participation Fees online by using the service of secure electronic payment gateway. The secure electronic payments gateway is an online interface between bidders and online payment authorization networks.
- 5. The payment for e-Service Charges shall be made by bidders online directly through Debit Cards & Internet Banking and the payment for Participation Fees can be made online directly through Debit Cards/Internet Banking or RTGS/NEFT. **Please refer to 'Online Payment Guidelines' available at Annexure-I.**
- 6.The interested bidders shall have to pay mandatorily **e-Service fee of Rs. 1000/- (Rs. One Thousand only) (Non Refundable)** online by using the service of secure electronic gateway. The secure electronic payments gateway is an online interface between bidders & online payment authorization networks.
- 7. The payment of Participation Fees i.e. Earnest Money Deposit (EMD) shall be made by bidders either online directly through Debit Cards/Internet banking/RTGS/NEFT.
	- **a.** In case the intended bidder remit the funds through debit card/Internet banking, the last date and time for payment will be  $19.03.2019$  before  $(17:00$  hours) i.e. before Start of Online Auction **(Please read the "Online Tender Notice" for the start date and time of online auction)**. Payments shall not be accepted during the Online Auction (thereby means that no

bidder shall be allowed to participate during the process of the Online Auction i.e. the time of Start & till the Close of Online Auction/between (time.) to (time).

- **b.** For Transactions done through RTGS/NEFT:-The interested bidders must remit the funds at least T+1 working day (Transaction + One Day) in advance i.e. on or before (18.03.2019) upto  $(17:00)$  and make payment towards the beneficiary account number specified under the online generated challan. **The intended bidders thereafter required to successfully verify their online payment challan which enables the bidders to participate under Online Auction at [https://haryanaeprocurement.gov.in.](https://haryanaeprocurement.gov.in/)**
- 8. **Any bidder interested to participate in the Online Auction can submit/place his/her bid(s) on (20.03.2019) from (13:00 hours) upto (15:00 hours).**

 **NOTE:-If the Online Auction for any item (vehicle/material) are cancelled or recalled on any grounds, the e-Service fee of Rs. 1000/- (Rs. One Thousand only) will not be refunded to the bidder(s)**

### **II- Brief Description of condemned buses /material available for Online Auction Scheduled to be held on \_(date)**

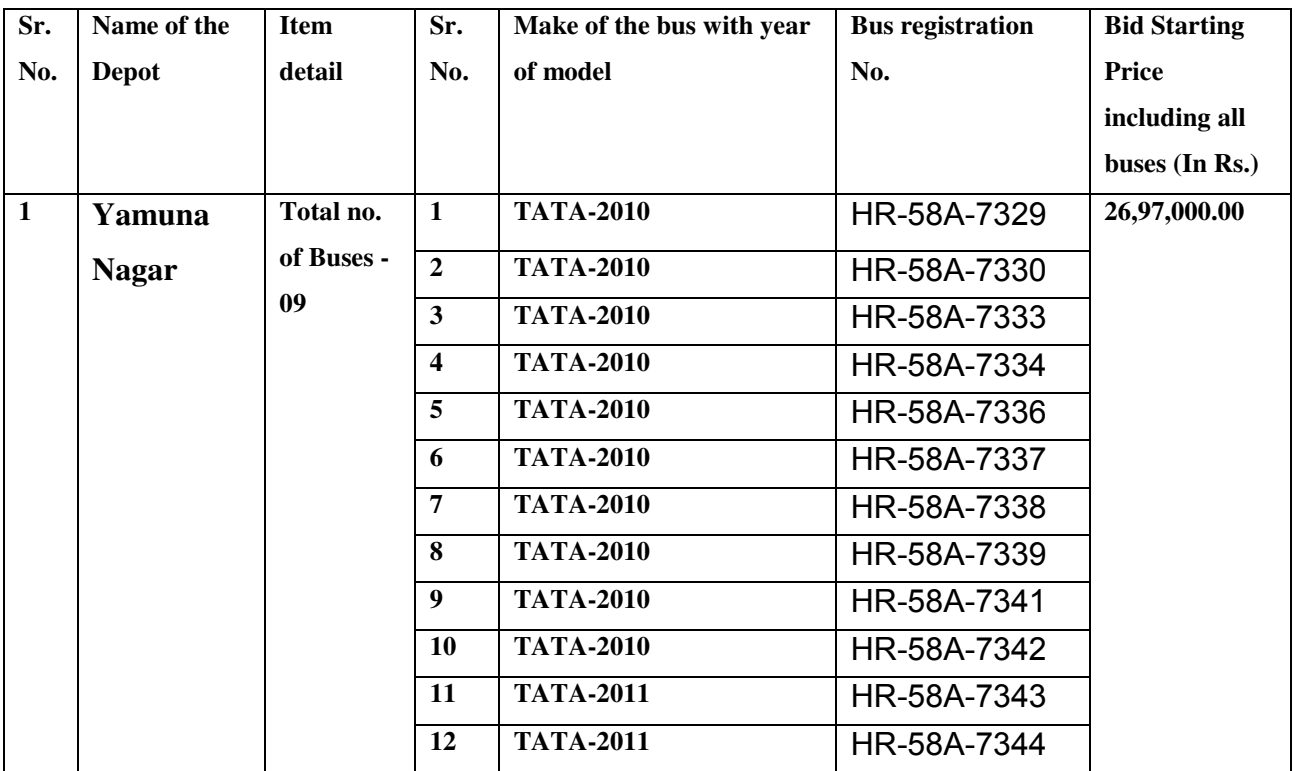

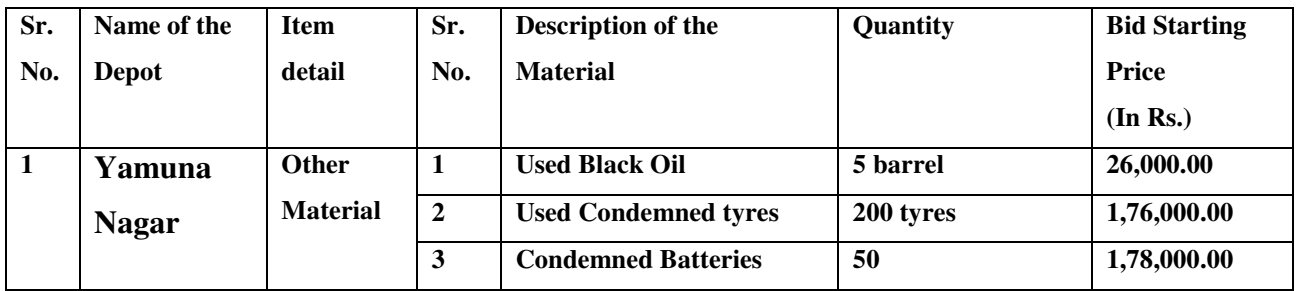

## **III .TERMS AND CONDITIONS OF ONLINE AUCTION**

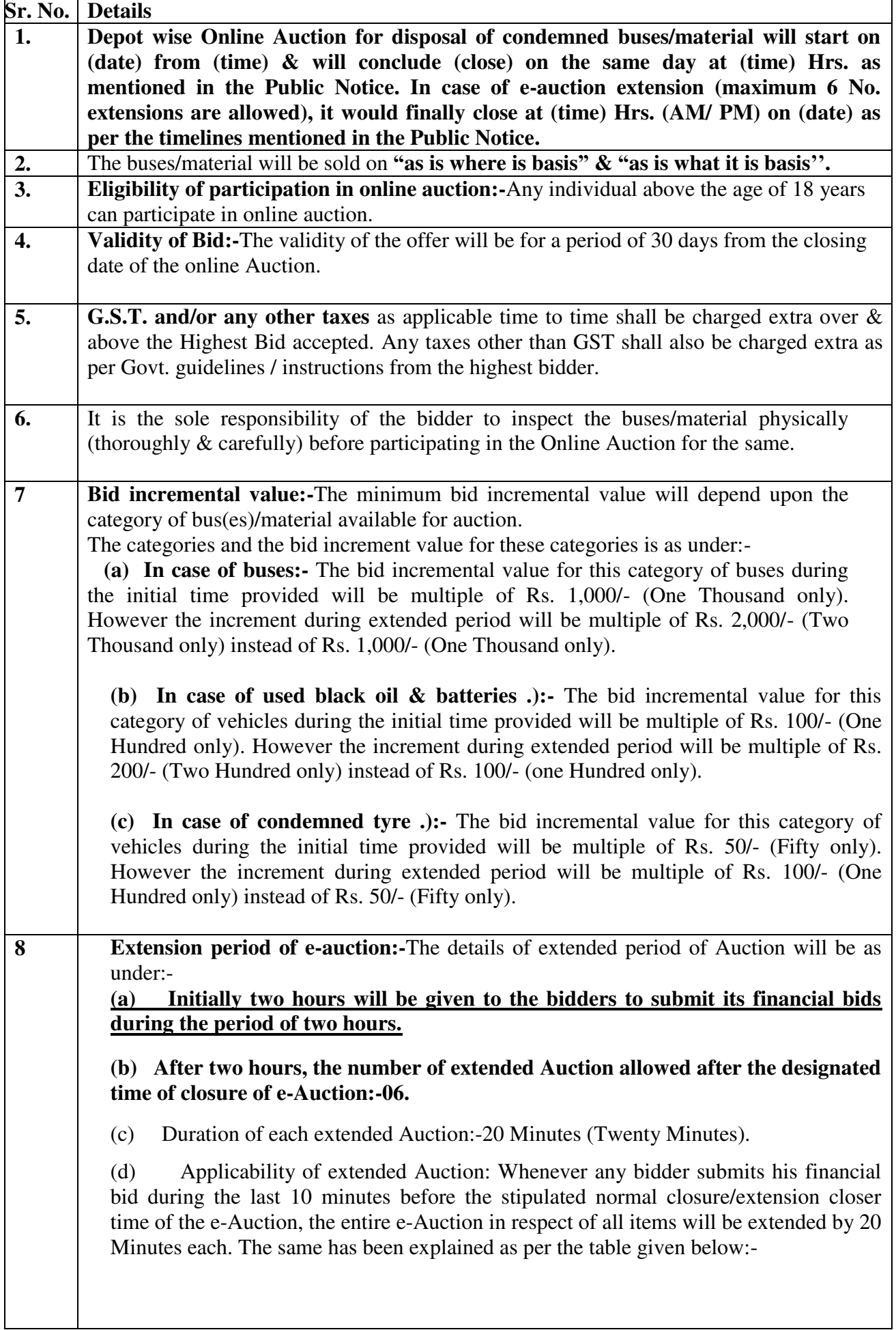

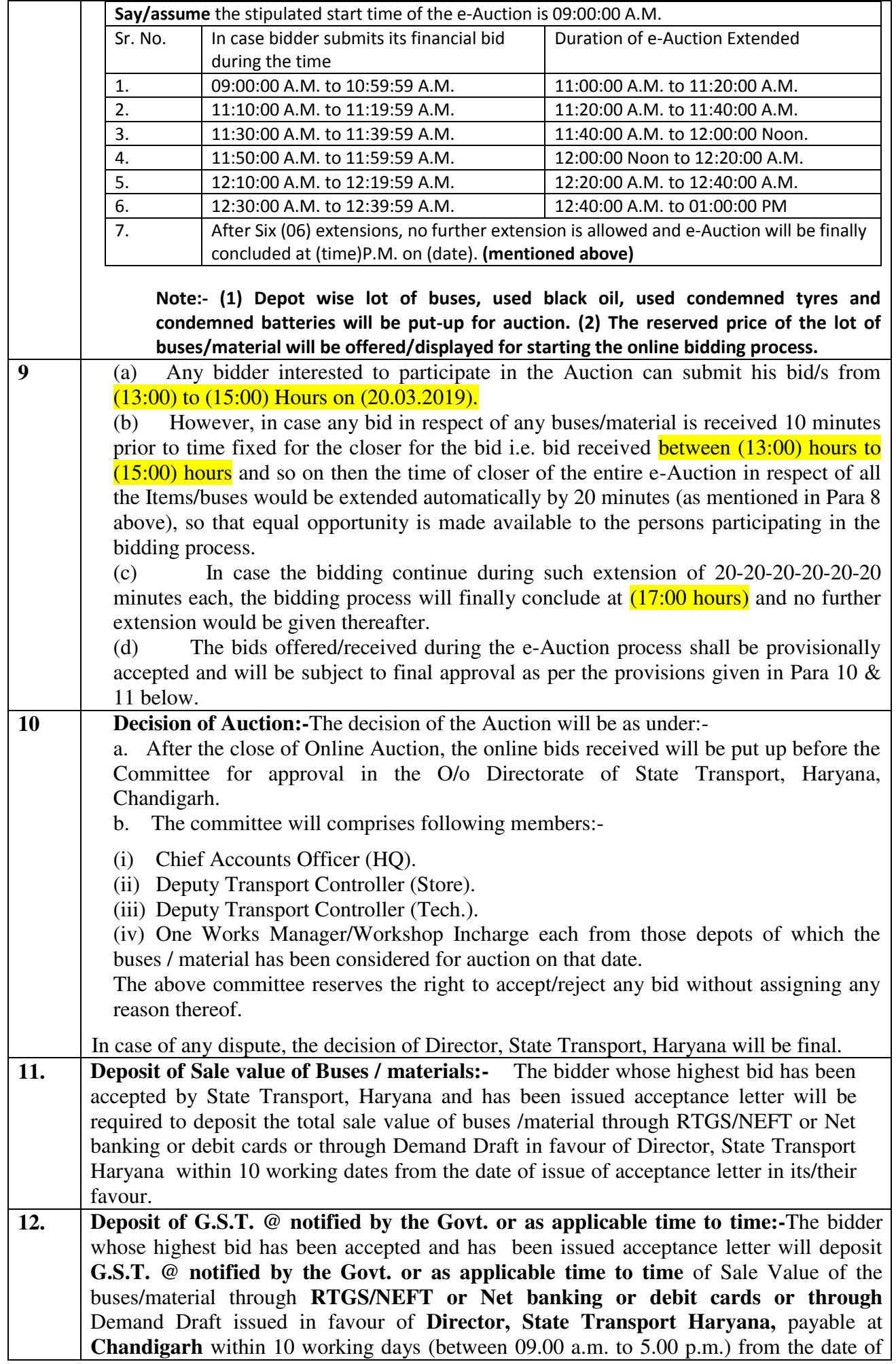

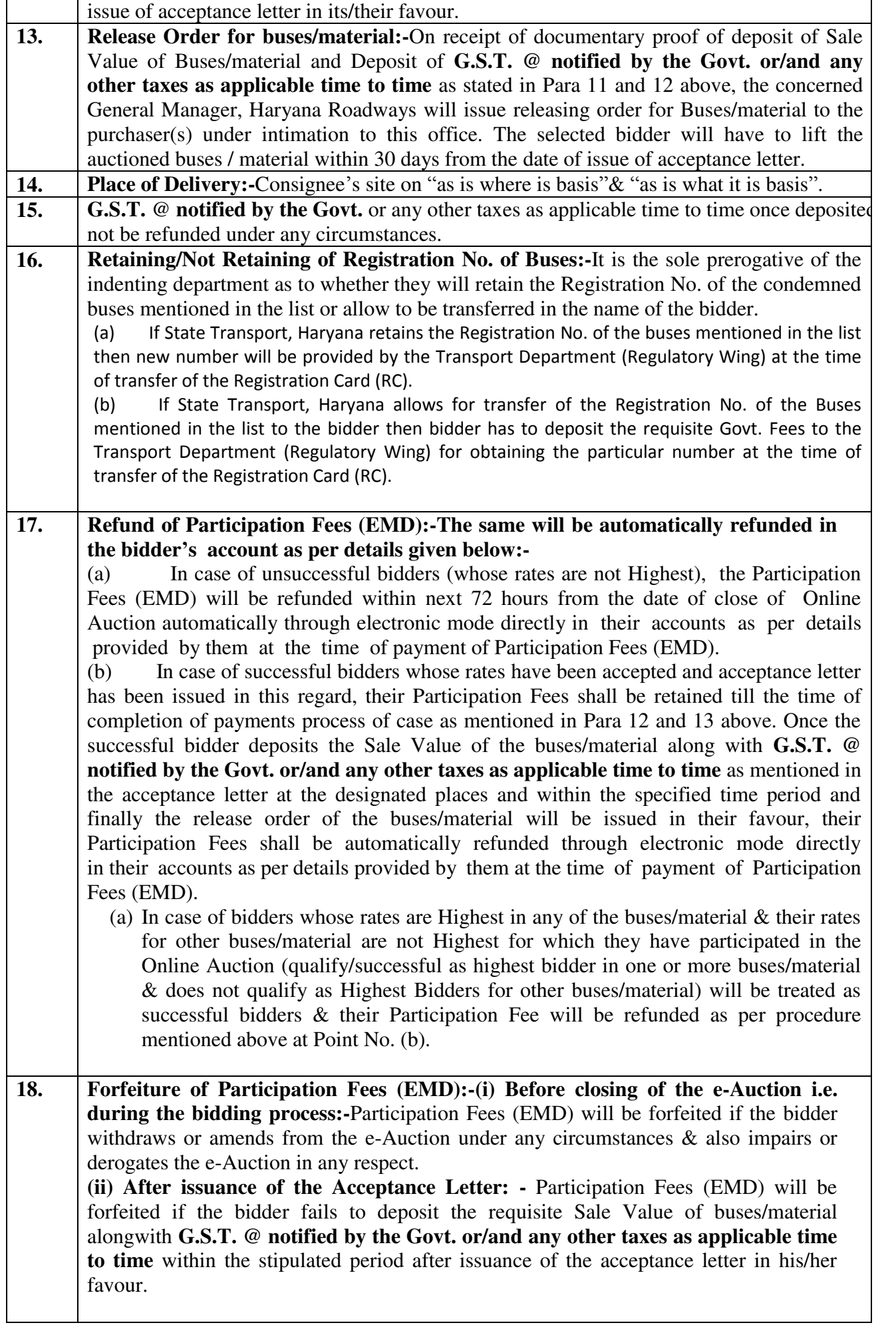

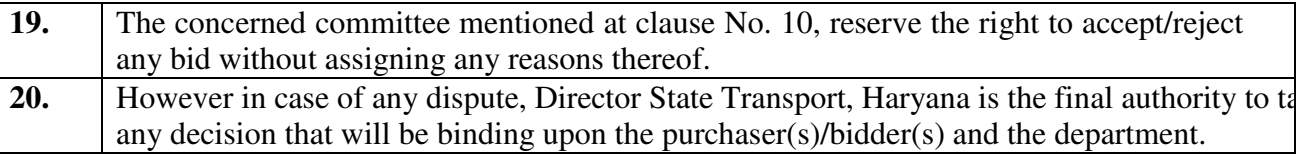

### **IV-Other Details**

- **1. A training-cum-orientation program** for the **intending bidders** is being imparted by M/s Nextenders office on 1<sup>st</sup>, 2<sup>nd</sup> Friday (from 3:30 pm upto 6:00 pm) and 4<sup>th</sup> Saturday (from **11: 30 am upto 3:00 pm) of each month.** For this please refer to the guidelines available at the Home Page of portal https:// haryanaeprocurement.gov.in under "Contact Us" option. The Parties interested in attending the same are requested to contact/confirm participation on the helpdesk on Toll Free No. 1800-180-2097 and 0172-2582008/2582009/2618292 or through Email[:chandigarh@nextenders.com](mailto:chandigarh@nextenders.co).
- **2.** Contact our helpdesk on or before prior to 4 hours of the scheduled closing date & time of respective Online Auction event. Also, for queries related to e-Service Fee & Participation Fees kindly contact the helpdesk at least 2 working days prior to closing date & time of Online Auction event.
- **3.** Intended bidders are mandatorily require to register their queries if there is any pertaining to the online bidding at the Single eProcurement Portal at email address [chandigarh@nextenders.com.](mailto:chandigarh@nextenders.com)
- **4.** In case of any query regarding process of **e-Auction**, the intended bidder can contact the service provider at below mentioned address:- M/s Nextenders (India) Pvt. Ltd., O/o. DS&D Haryana, S.C.O.–09, II<sup>nd</sup> Floor, Sector–16, Panchkula-134109. **OR** STREET STREET AND THE STREET STREET STREET AND THE STREET STREET STREET AND THE STREET STREET STREET AND IN M/s Nextenders (India) Pvt. Ltd. Nirman Sadan (PWD B&R) Plot No.- 01, Basement, Dakshin Marg, Sec- 33 A, Chandigarh -160020 E-mail: [Chandigarh@nextenders.com](mailto:Chandigarh@nextenders.com)  Help Desk: (i)1800-180-2097 (Toll Free Number)

(ii) 0172- 2582008, 2582009, 2618292.

 -Sd.-  **Director, State Transport, Haryana**

### **Annexure-I Guidelines for Online Payments at e-Procurement Portal of Government of Haryana**

 Post registration, bidder shall proceed for bidding by using his Password. Bidder shall proceed to select the event he is interested in. On the respective Department's page in **the e-Procurement** portal, the Bidder would have following options to make payment for e-Service Fee & Participation Fees (EMD):-

- a. Debit Card for e-Service Fee only
- b. Net Banking for e-Service Fee only
- c. Net banking/NEFT–for Participation Fees (EMD) Only.
- d. Operative Procedures for Bidder Payments:-
- **A). Debit Card:-** The procedure for paying through Debit Card will be as follows:-
- I. Bidder selects Debit Card option in e-Procurement portal.
- II. The e-Procurement portal displays the amount and the card charges to be paid by bidder. The portal also displays the total amount to be paid by the bidder.
- III. Bidder clicks on "Continue" button
- IV. The e-Procurement portal takes the bidder to Debit Card payment gateway screen.
- V. Bidder enters card credentials and confirms payment<br>VI. The gateway verifies the credentials and confirms
- The gateway verifies the credentials and confirms with "successful" or "failure" message, which is confirmed back to e-Procurement portal.
- VII. The page is automatically routed back to e-Procurement portal
- VIII. The status of the payment is displayed as "successful" in e-Procurement portal. The e-Procurement portal also generates a receipt for all successful transactions. The bidder can take a print out of the same,
	- IX. The e-Procurement portal allows Bidder to process another payment attempt in case payments are not successful for previous attempt.
		- **B). Net Banking:-** The procedure for paying through Net Banking will be as follows.
		- I. Bidder selects Net Banking option in e-Procurement portal.
		- II. The e-Procurement portal displays the amount to be paid by bidder.
		- III. Bidder clicks on "Continue" button
		- IV. The e-Procurement portal takes the bidder to Net Banking payment gateway screen displaying list of Banks
		- V. Bidder chooses his / her Bank
		- VI. The Net Banking gateway redirects Bidder to the Net Banking page of the selected Bank
		- VII. Bidder enters his account credentials and confirms payment
	- VIII. The Bank verifies the credentials and confirms with "successful" or "failure" message to the Net Banking gateway which is confirmed back to e-Procurement portal.
		- IX. The page is automatically routed back to e-Procurement portal
		- X. The status of the payment is displayed as "successful" in e-Procurement portal. The e- Procurement portal also generates a receipt for all successful transactions. The bidder can take a print out of the same.
		- XI. The e-Procurement portal allows Bidder to process another payment attempt in case payments are not successful for previous attempt.

### **C) RTGS/NEFT**

 The bidder shall have the option to make the Participation Fee (EMD) payment via Net banking as mentioned at point B. Also bidder shall have the option via RTGS/ NEFT. Using this module, bidder would be able to pay from their existing Bank account through RTGS/NEFT. This would offer a wide reach for more than 90,000 bank branches and would enable the bidder to make the payment from almost any bank branch across India.

- I. Bidder shall log into the client e-procurement portal using user id and password as per existing process and selects the RTGS/NEFT payment option.
- II. Upon doing so, the e-procurement portal shall generate a pre-filled challan. The challan will have all the details that is required by the bidder to make RTGS-NEFT payment.
- III. Each challan shall therefore include the following details that will be pre-populated:
	- a. Beneficiary account no:(unique alphanumeric code for e-tendering)
	- b. Beneficiary IFSC Code:
	- c. Amount:
	- d. Beneficiary bank branch:
	- e. Beneficiary name:
- IV. The Bidder shall be required to take a print of this challan and make the RTGS/NEFT on the basis of the details printed on the challan.
- V. The bidder would remit the funds at least  $T + 1$  day (Transaction + One day) in advance to the last day and make the payment via RTGS / NEFT to the beneficiary account number as mentioned in the challan.
- VI. Post making the payment, the bidder would require to login on the e-Tendering portal and go to the payment page. On clicking the EMD Verification" button, there would be a link for real time validation. On clicking the same, system would do auto validation of the payment made against EMD.

# **Annexure-II**

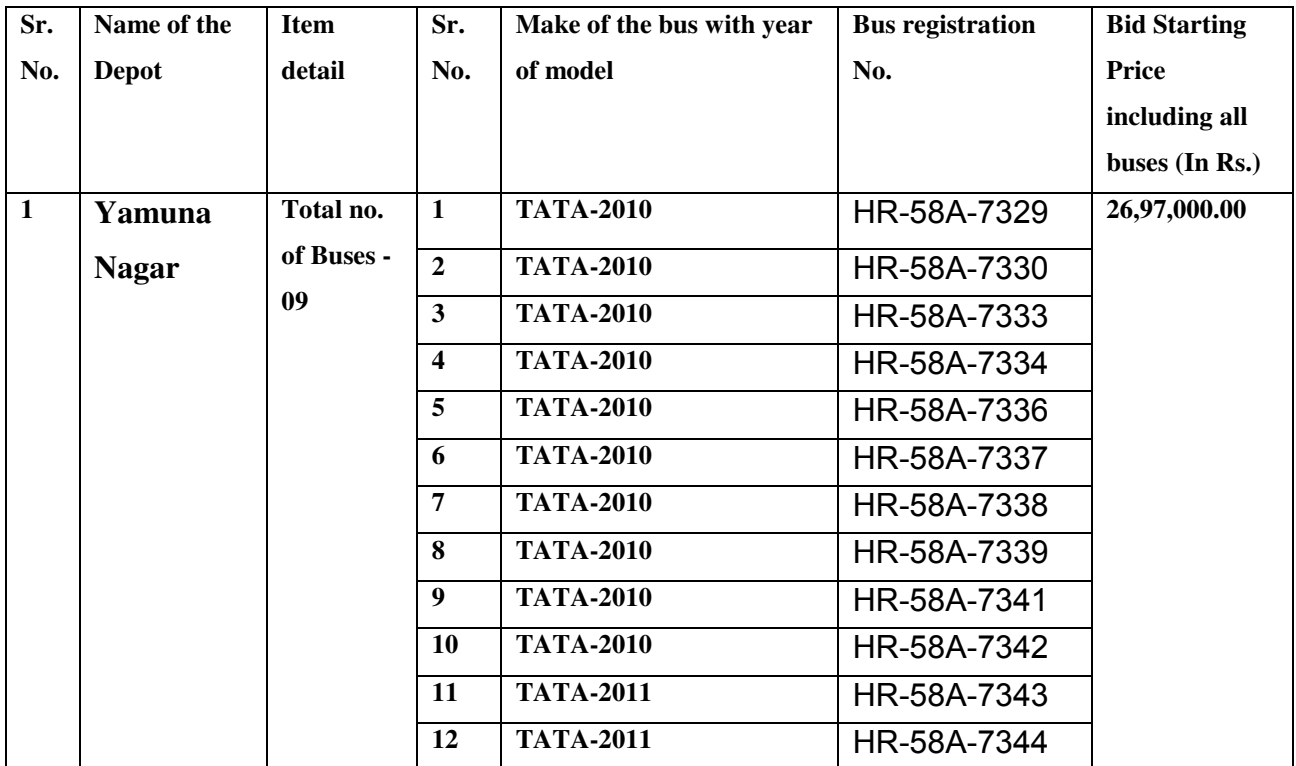

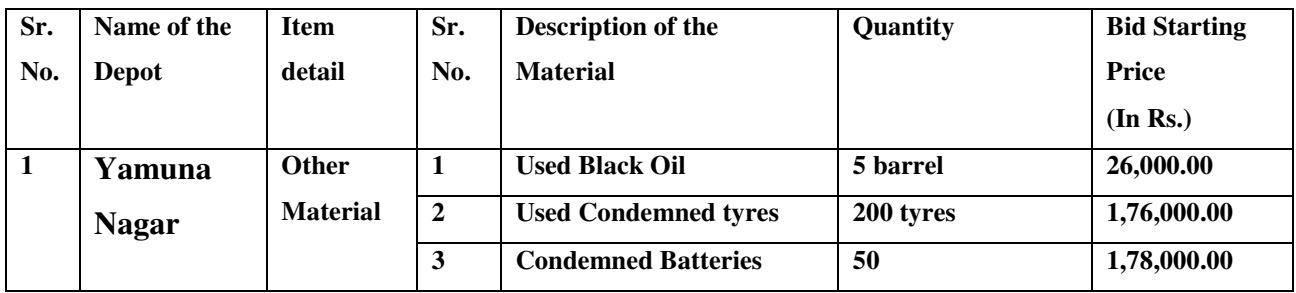